## GUÍA DE AUTOMATRÍCULA A TÍTULOS PROPIOS DE LA UVA

SECCIÓN DE ESTUDIOS PROPIOS Y TÍTULOS Casa del Estudiante. C/ Real de Burgos s/n 47011 Valladolid E-mail: [seccion.titulos@uva.es](mailto:seccion.titulos@uva.es) / negociado.titulos@uva.es

La solicitud de matrícula on line a los títulos propios de la Uva se realiza a través de la aplicación SIGMA.

Es recomendable utilizar Mozilla Firefox.

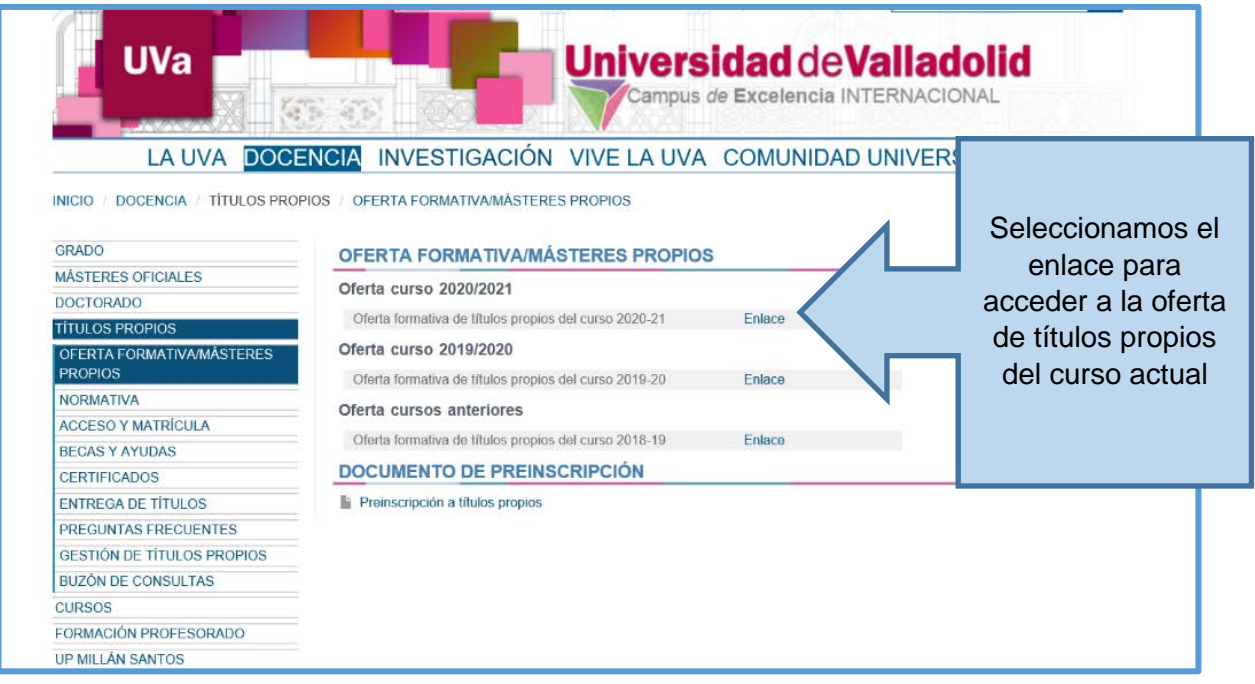

En la oferta de Títulos Propios del curso correspondiente aparecerá la relación de cursos.

Seleccione el curso en el que haya sido admitido previamente:

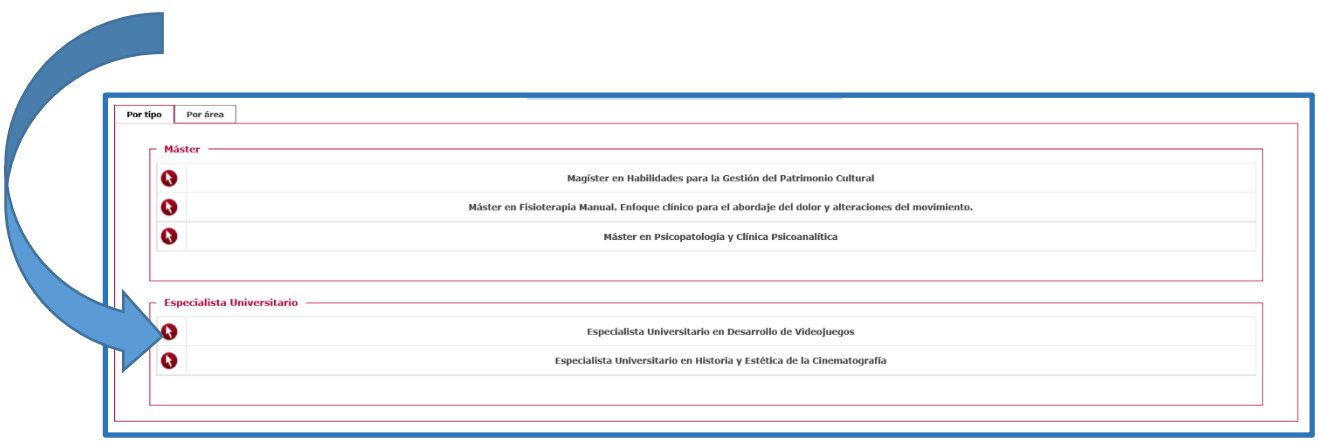

Pulse en :

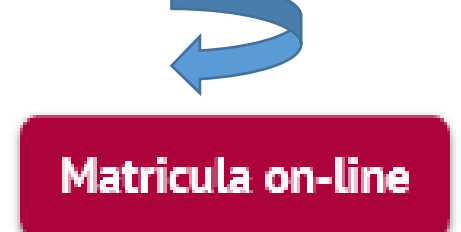

Los estudiantes admitidos deberán utilizar los mismos identificadores y contraseñas que han usado para la preinscripción.

Si no recuerda su contraseña puede acceder al siguiente formulario:

[Recuperación de clave.](https://alojamientos.uva.es/ldap/recuperar_clave/)

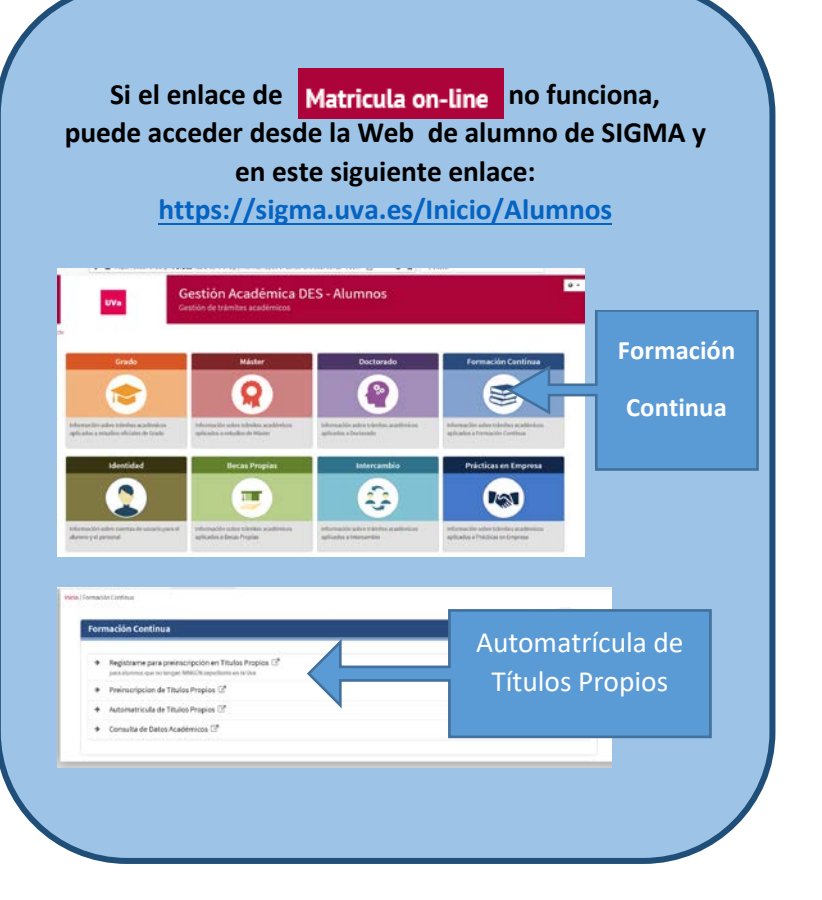

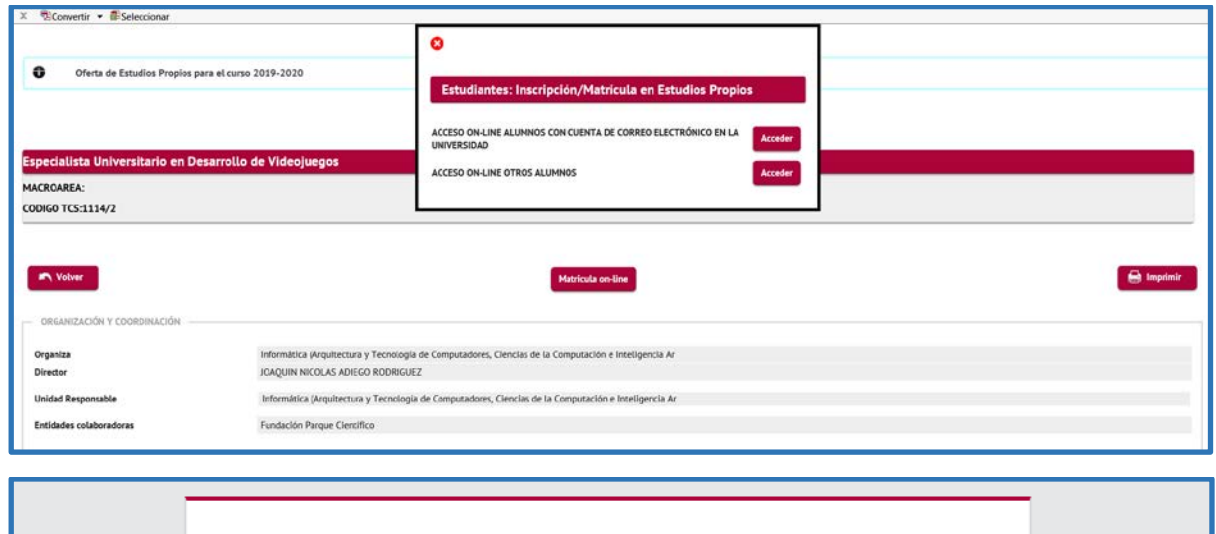

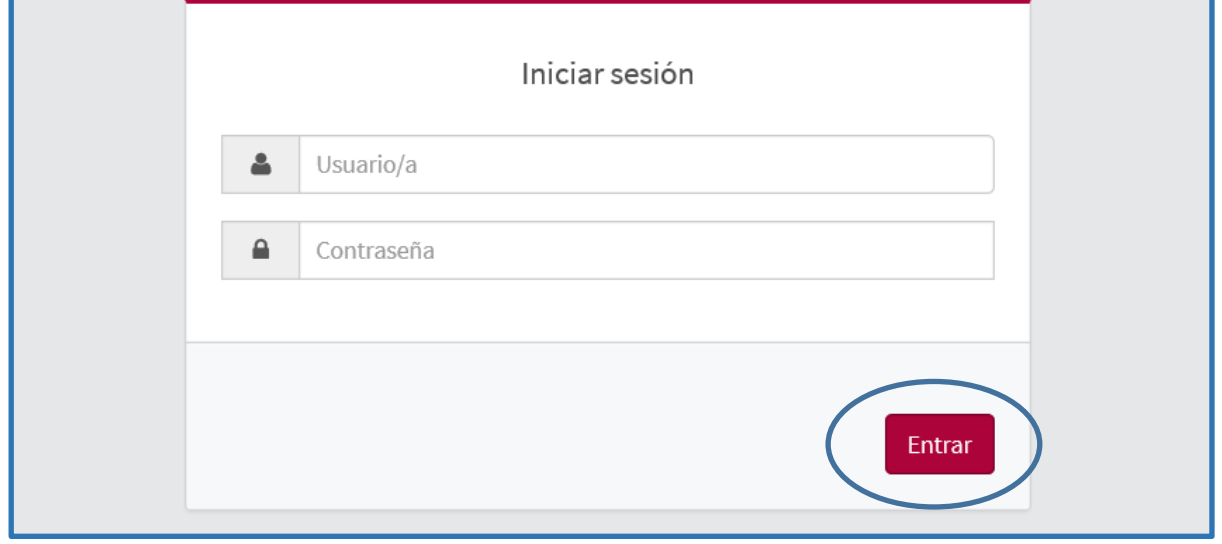

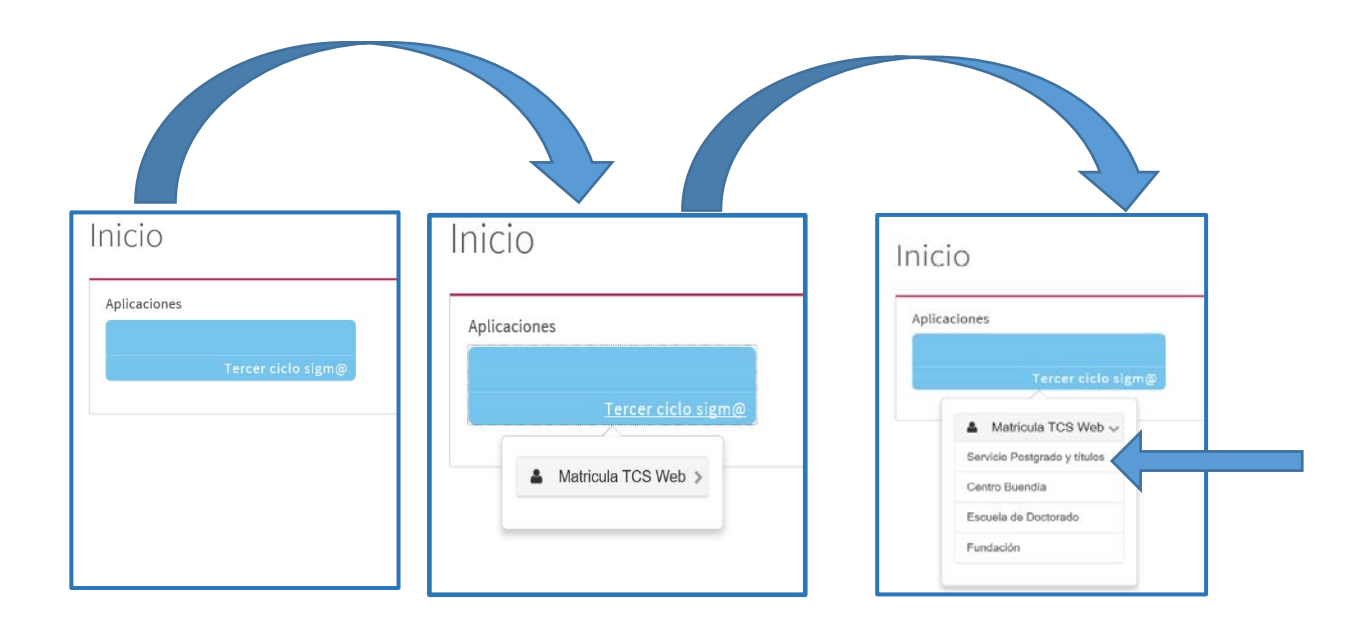

En la pantalla de **Datos Alumnos**, en "**Estudio a matricular**", seleccione en el desplegable el curso correspondiente a su admisión y pulse en "**Alta de nueva matrícula**".

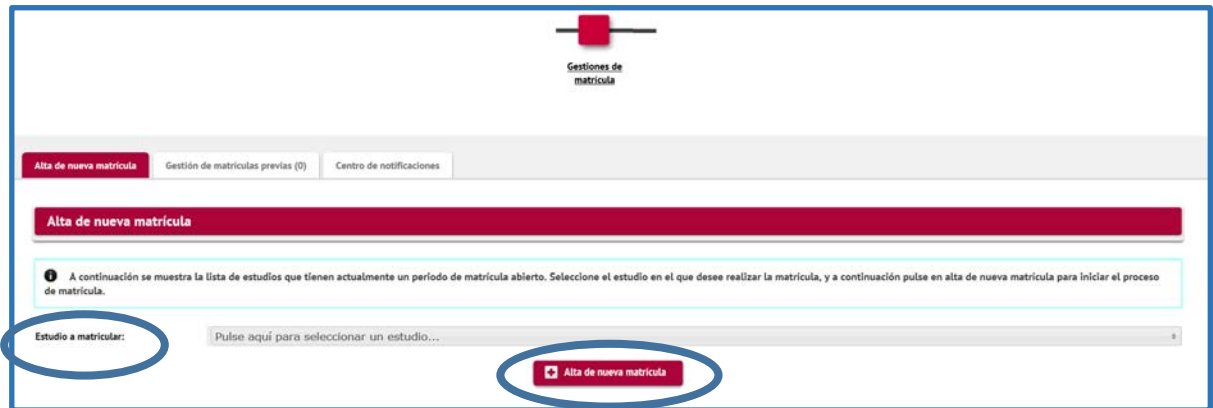

A continuación, revise y complete todos los datos personales:

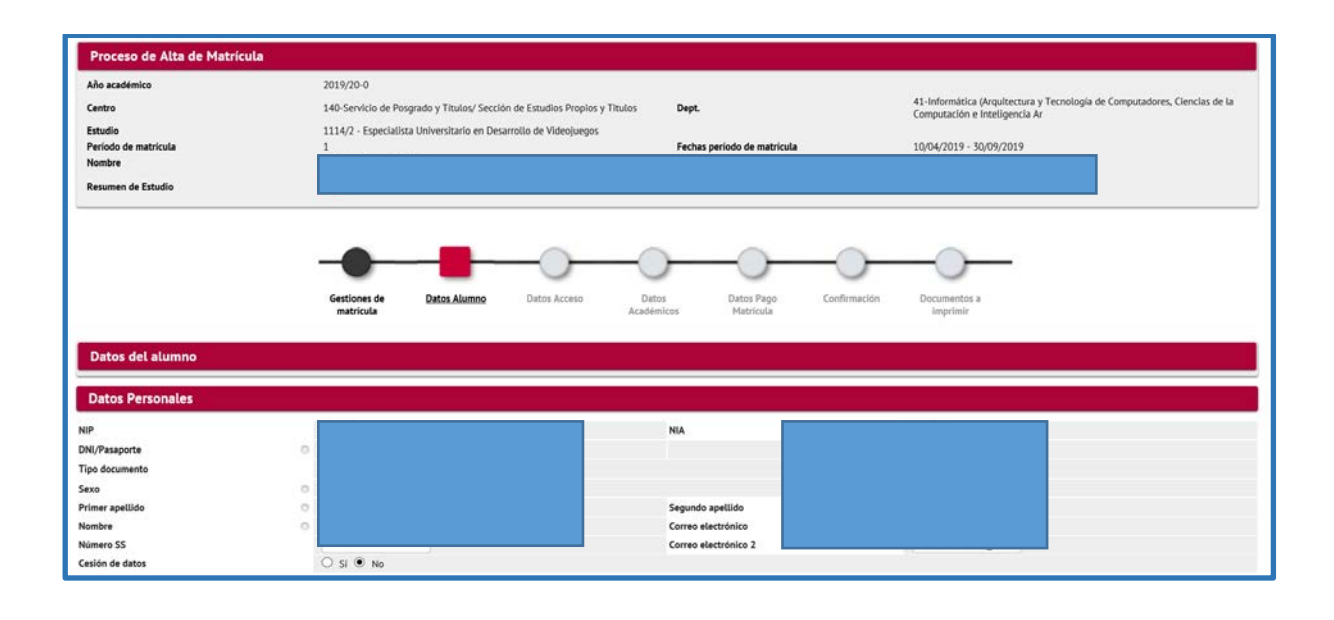

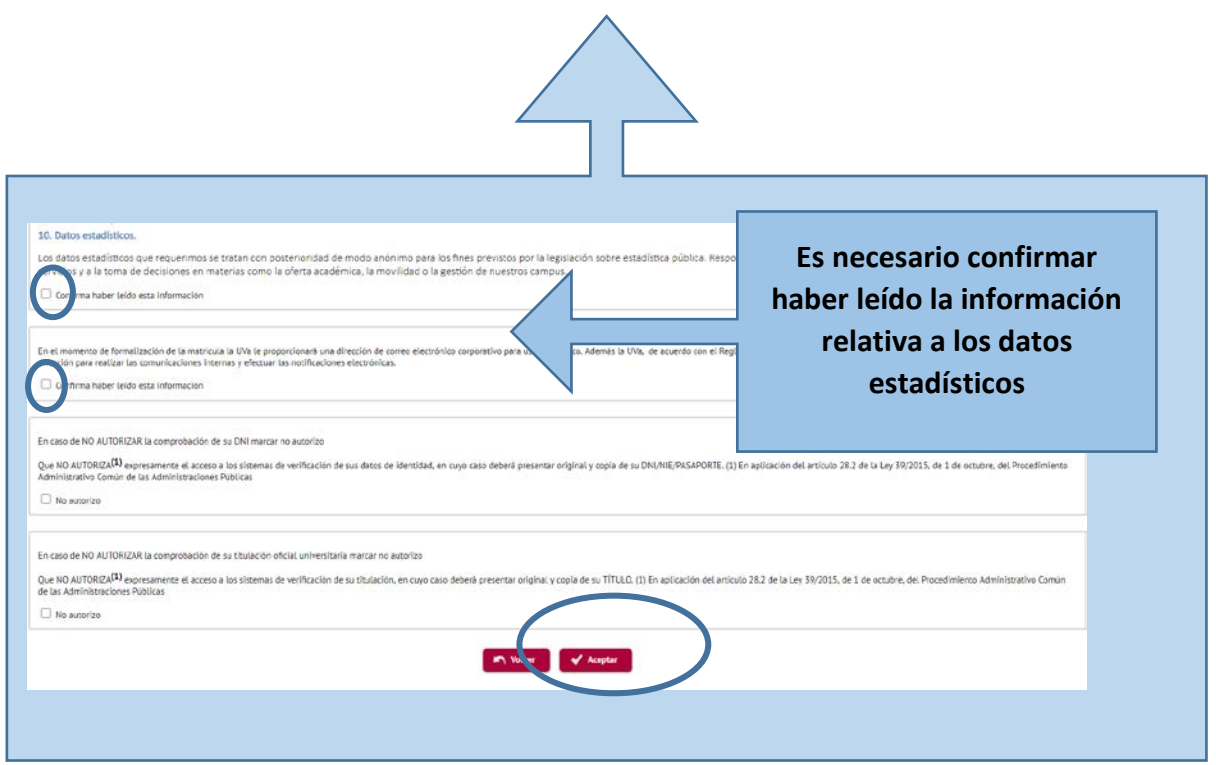

En la pantalla **Datos Acceso,** seleccione la **vía de acceso** correspondiente a su situación y por la cual ha sido previamente admitido en el curso y pulse en Aceptar.

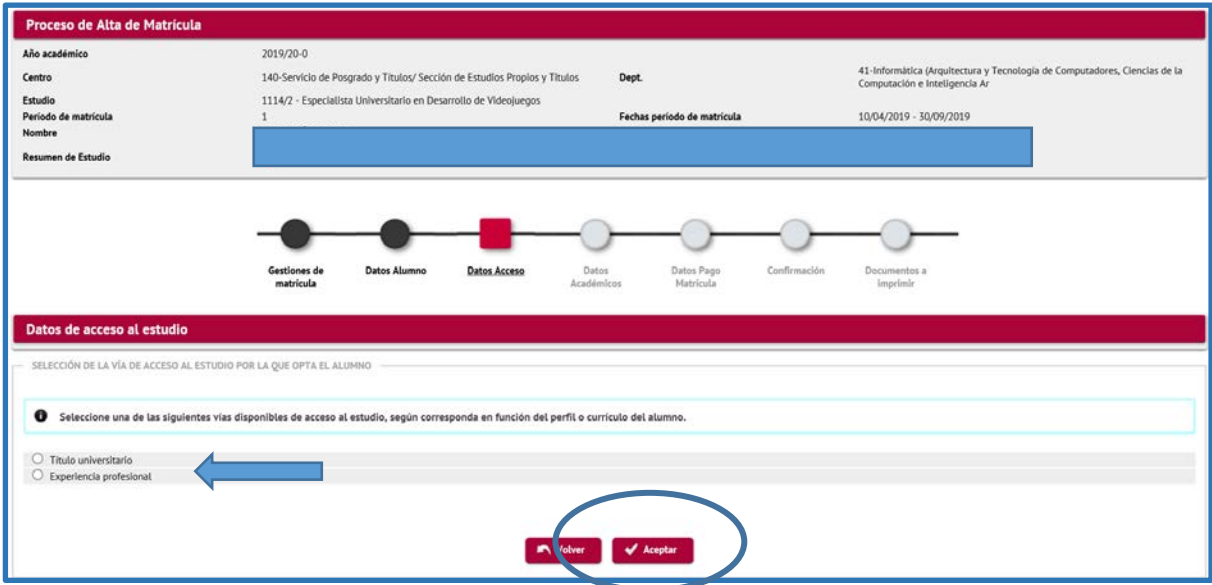

En **Datos Académicos** , hay que seleccionar las asignaturas del estudio.

Se pueden dar 2 situaciones:

- 1. En caso de que las asignaturas de su estudio sean **todas** obligatorias, pulse
- 2. En caso de que el estudio incluya asignaturas optativas, deberá seleccionar **una a una** las asignaturas correspondientes en las que desee matricularse hasta completar el número total de créditos del estudio.

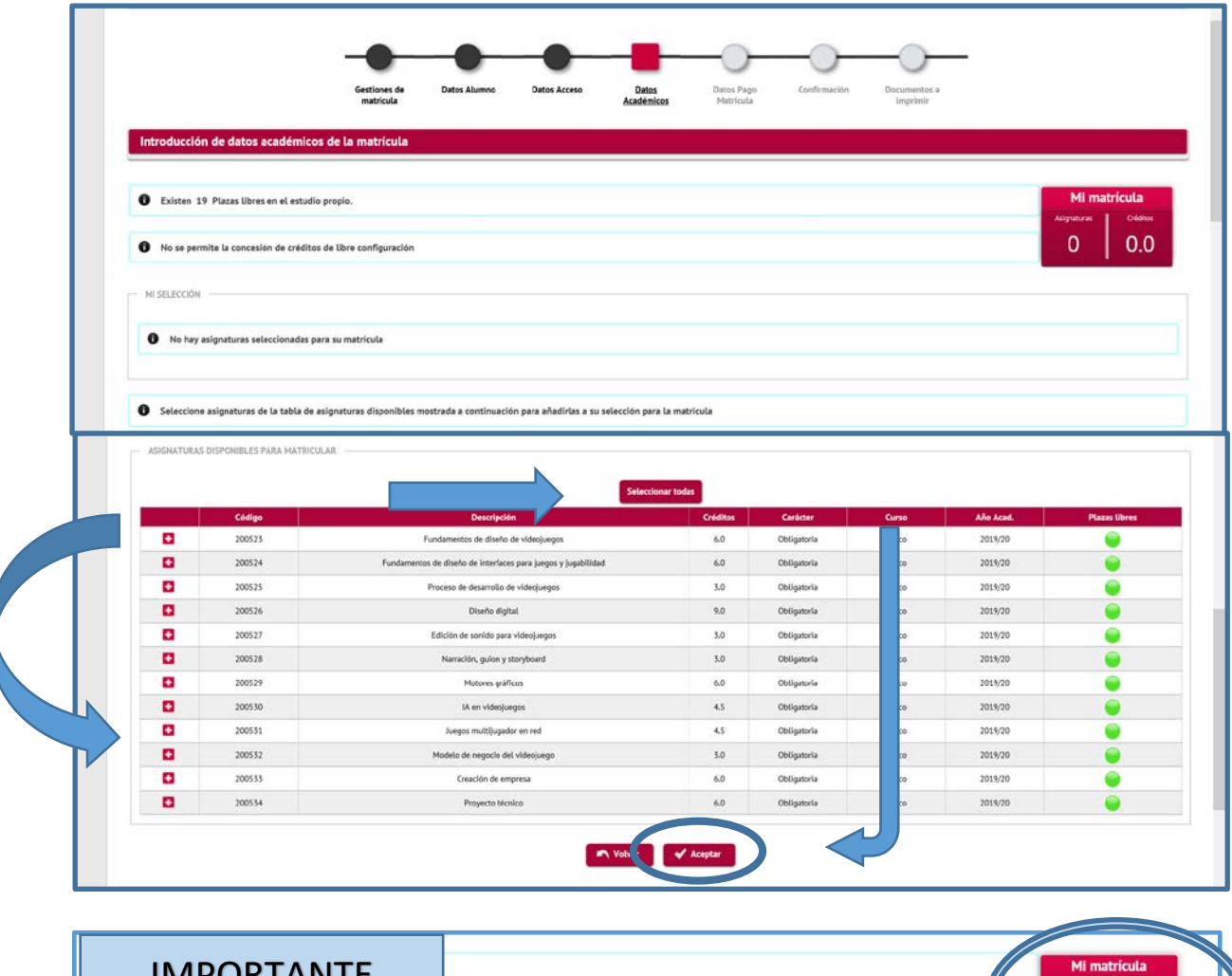

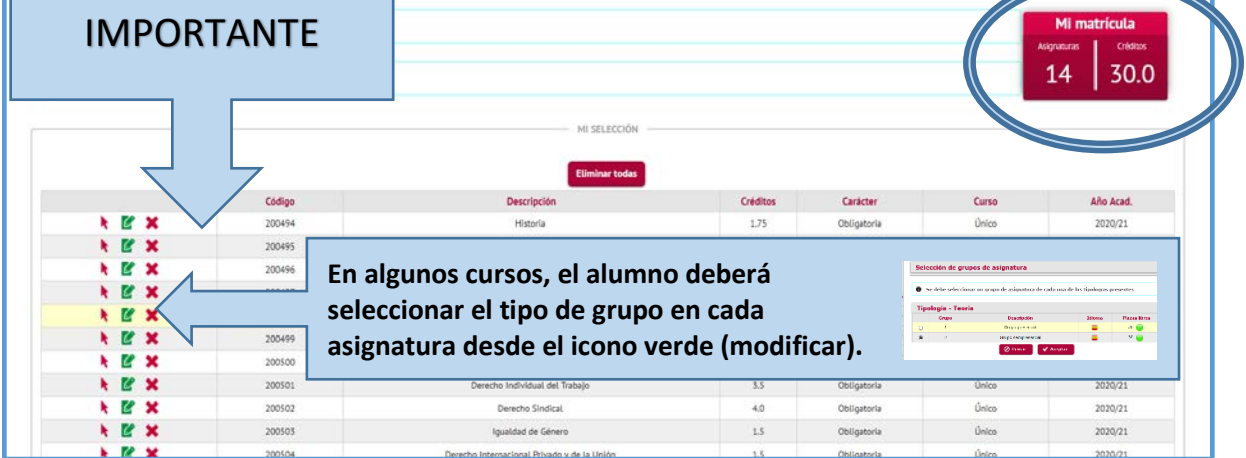

En el apartado siguiente, **Datos Pago Matrícula**, aparecen los datos de pago de la matrícula del estudio

 $\Rightarrow$  Por una parte, las tasas adminitrativas:

- Deberá seleccionar si quiere solicitar el carnet de estudiante.
- Los gastos generales de administración vienen predeterminados.
- En los precios públicos por servicios complementarios de los títulos propios aprobados por el Consejo Social no se aplicará ninguna bonificación .
- ⇒ Por otra parte, la tasa académica:
	- En los cursos gestionados por la Fundación General de la Uva, únicamente se abonarán las tasas administrativas . La tasa académica se tramita directamente con la Fundación.
	- No se aplicarán bonificaciones por becas propias del estudio
	- Podrá seleccionar el fraccionamiento del pago siempre y cuando el Estudio lo permita

Aceptar y confirmar.

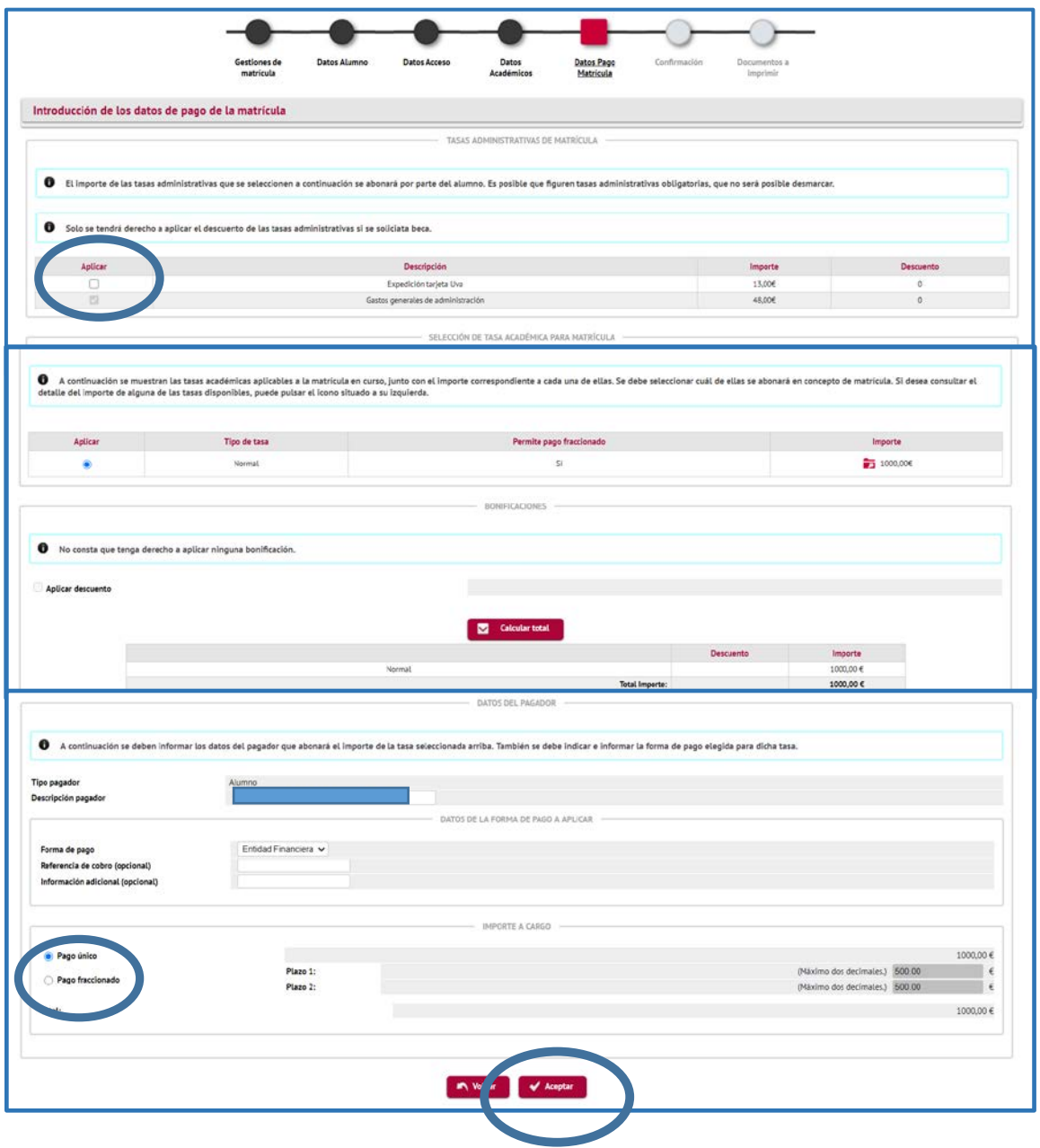

En el apartado **Confirmación** , aparecen todos los datos personales, académicos y de pago. Una vez comprobados todos los datos , confirmar :

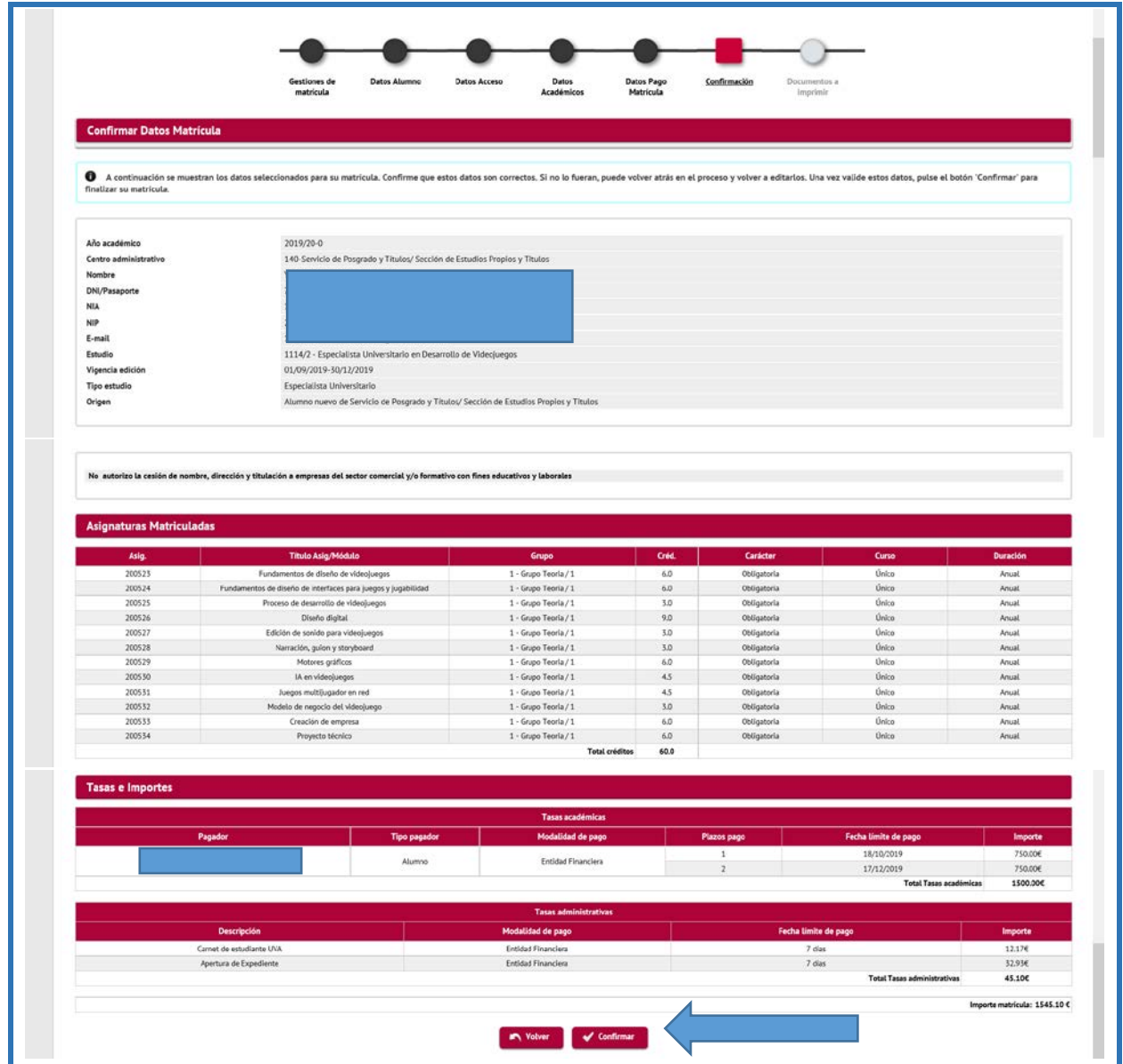

La matrícula se ha grabado y ahora se muestran los documentos disponibles que puede ver, imprimir o guardar para su posterior utilización:

- Impreso de matrícula.
- Documento de pago en función del pago señalado. (Si hemos seleccionado pago fraccionado aparecerán 2 abonarés )

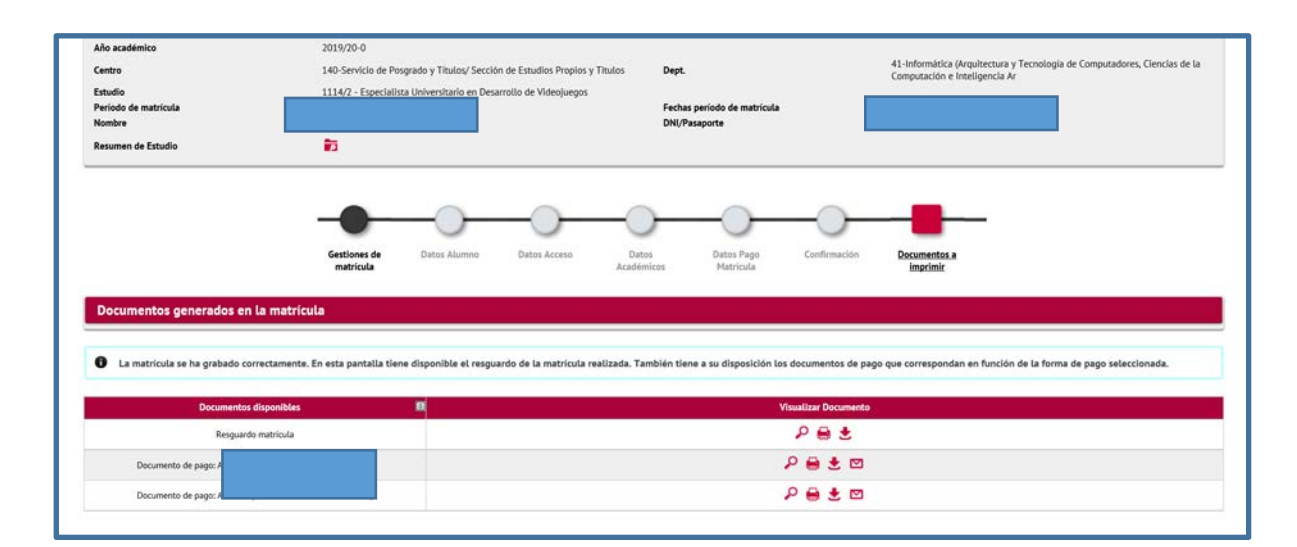

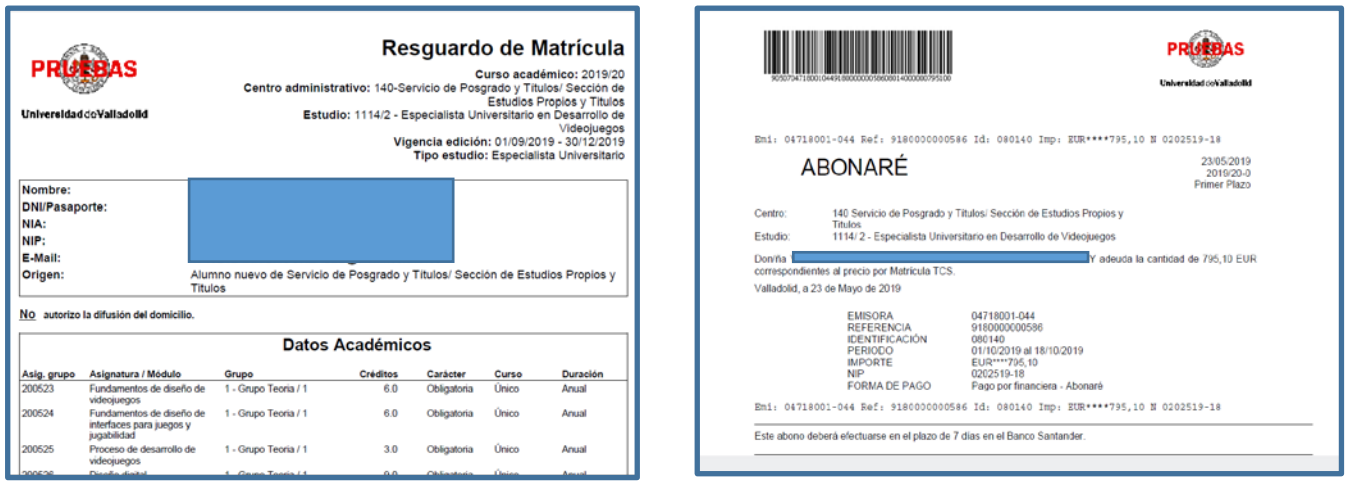

## **IMPORTANTE**:

**Para cualquier incidencia o modificación en la matrícula deberá contactar con el Negociado de Títulos Propios**

**Email. negociado.titulos@uva.es**

**Tfno. 983 185799**